**Программный комплекс «Квазар»**

# **Модуль «Снятие блокировки строк»**

**Руководство пользователя**

**Липецк - 2021**

## Оглавление

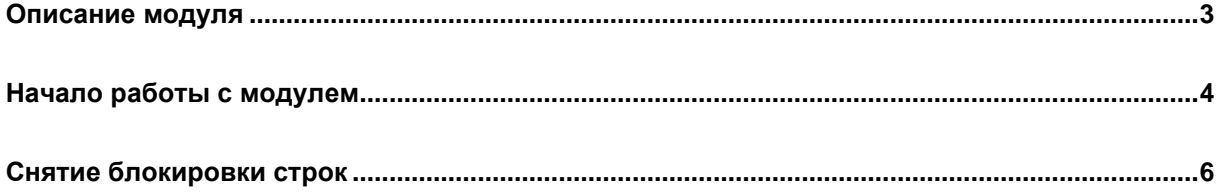

## <span id="page-2-0"></span>**Описание модуля**

Из данного модуля возможно разблокировать строки в модулях «Назначение бригад», «Изменение статуса вызова», при наличии прав.

### <span id="page-3-0"></span>**Начало работы с модулем**

Выберите группу модулей «СМП»

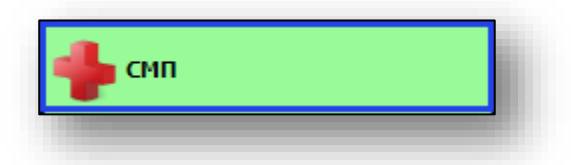

#### Откроется группа модулей

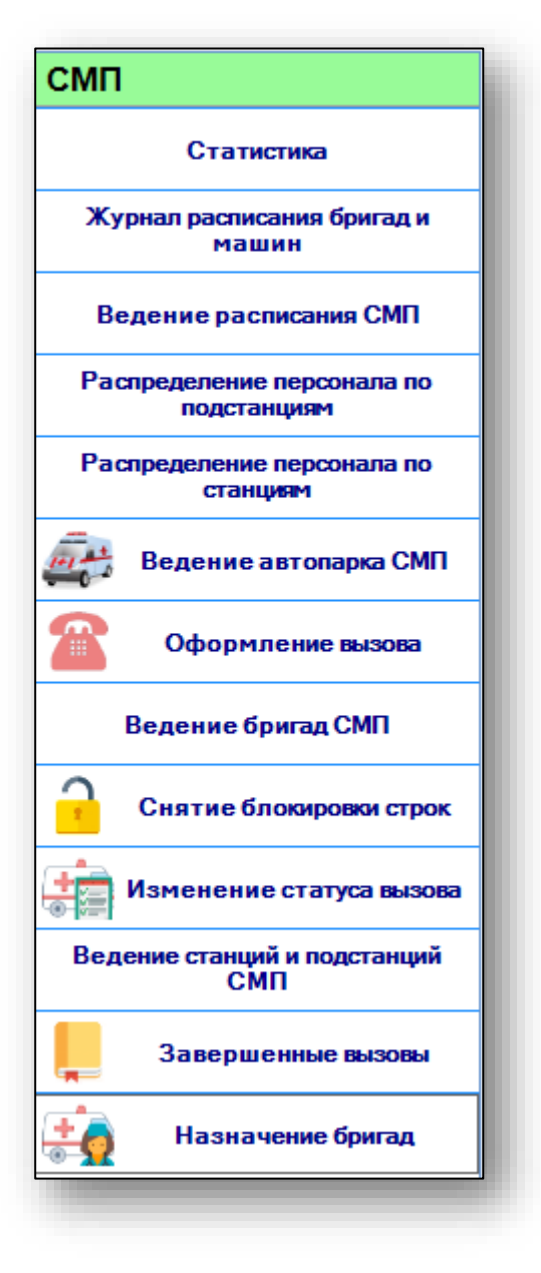

Выберите модуль «Снятие блокировка строк»

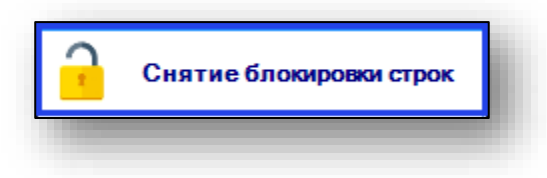

#### Откроется окно модуля

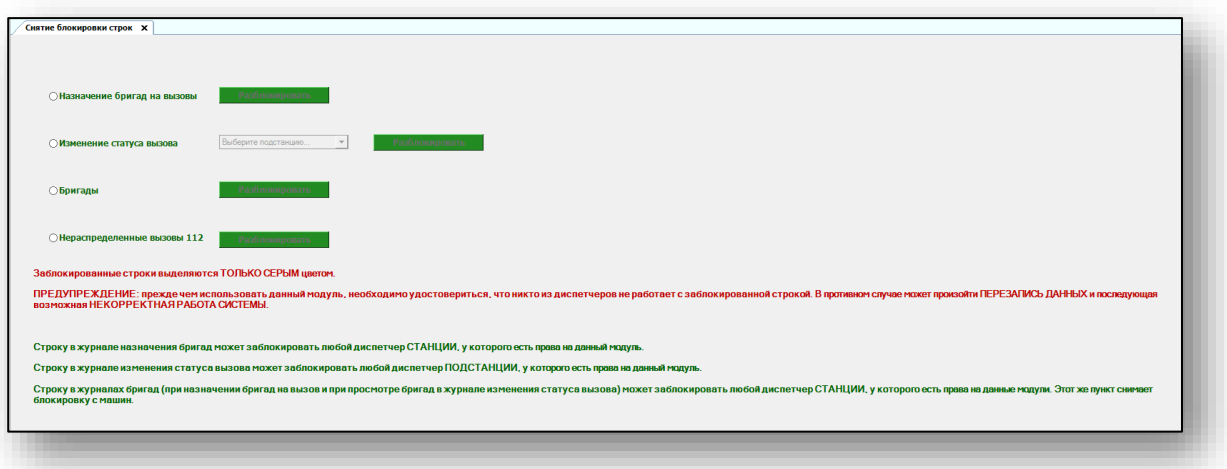

### <span id="page-5-0"></span>**Снятие блокировки строк**

Для снятия блокировки строк, выберите необходимый пункт и нажмите на кнопку «Разблокировать».

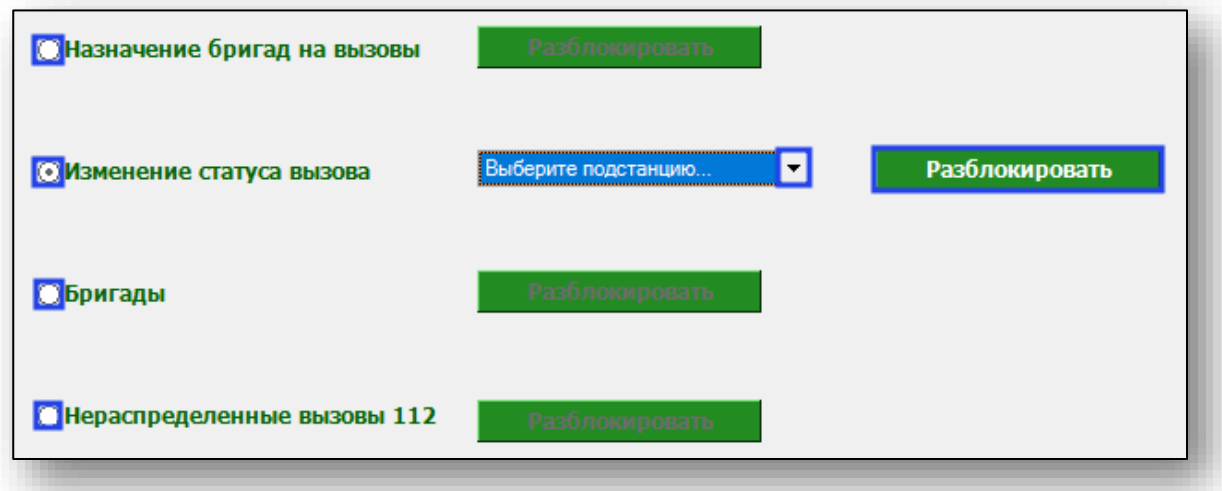

Обратите внимание, что заблокированные строки в модулях выделяются только серым цветом. Прежде чем использовать данный модуль, необходимо удостовериться, что никто из диспетчеров не работает с заблокированной строкой. В противном случае может произойти перезапись данных и в последующем возможна некорректная работа системы.